**STD-CUB43USBNFS\_V2.0J**

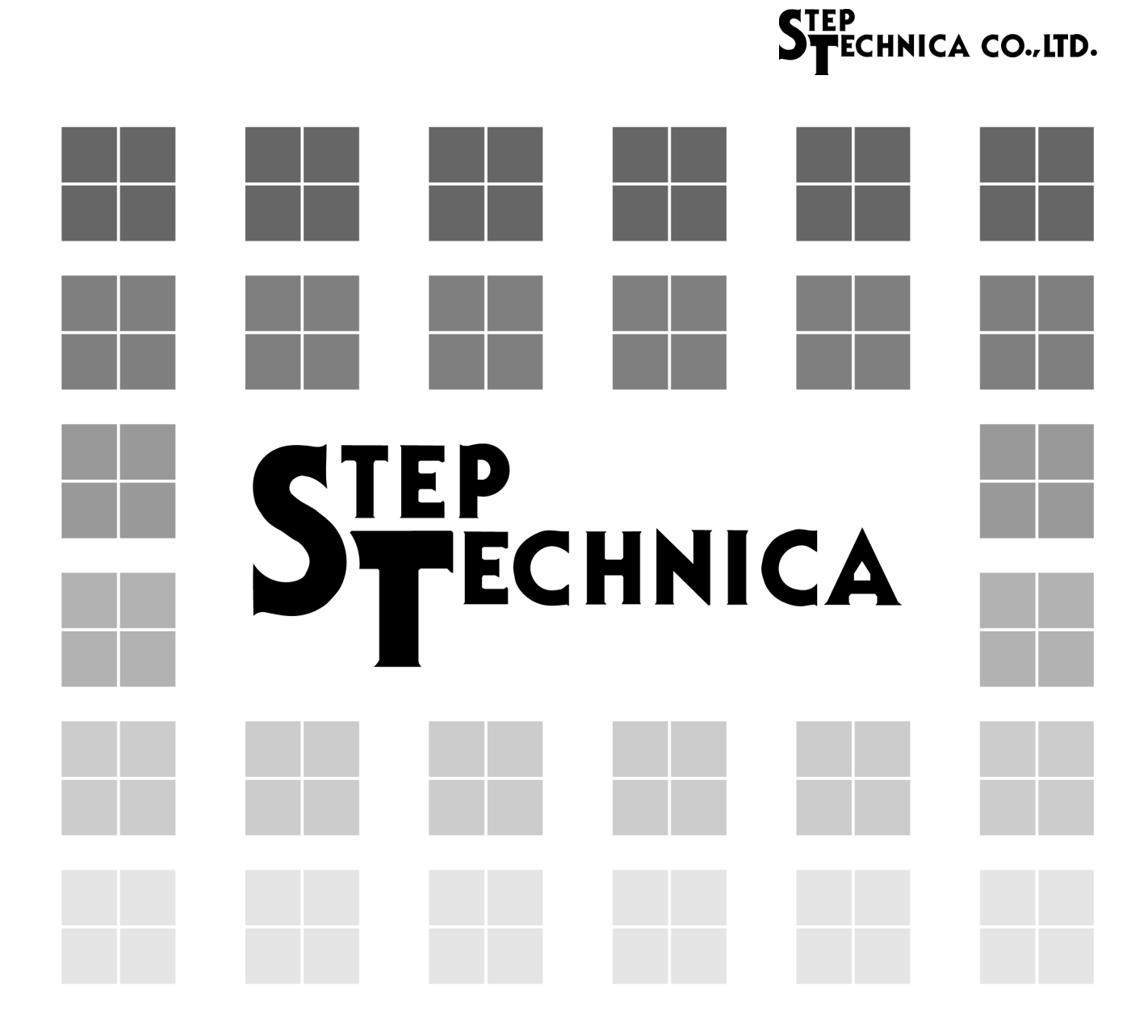

# CUnet (MKY43) 搭載 USB ユニット **CUB-43USB-NFS**

ユーザーズマニュアル

#### ご注意

- 1. 本書に記載された内容は、将来予告なしに変更する場合があります。本製品をご使用になる際に は、本書が最新の版数であるかをご確認ください。
- 2. 本書において記載されている説明や回路例などの技術情報は、お客様が用途に応じて本製品を適 切にご利用をいただくための参考資料です。実際に本製品をご使用になる際には、基板上におけ る本製品の周辺回路条件や環境を考慮の上、お客様の責任においてシステム全体を十分に評価し、 お客様の目的に適合するようシステムを設計してください。当社は、お客様のシステムと本製品 との適合可否に対する責任を負いません。
- 3. 本書に記載された情報、製品および回路等の使用に起因する損害または特許権その他権利の侵害 に関して、当社は一切その責任を負いません。
- 4. 本製品および本書の情報や回路などをご使用になる際、当社は第三者の工業所有権、知的所有権 およびその他権利に対する保証または実施権を許諾致しません。
- 5. 本製品は、人命に関わる装置用としては開発されておりません。人命に関わる用途への採用をご 検討の際は、当社までご相談ください。
- 6. 本書の一部または全部を、当社に無断で転載および複製することを禁じます。

# STEP<br>STECHNICA CO., LTD.

### はじめに

本マニュアルは、CUnet 専用 IC の一品種である MKY43 を搭載した USB ユニットの CUB-43USB-NFS につい て記述します。

CUB-43USB-NFS の利用および本マニュアルの理解に先駆けて、"CUnet 導入ガイド " を必ずお読みください。

#### ●対象読者

- ・CUnet を初めて構築する方
- ・CUnet を構築するために、弊社の CUB-43USB-NFS を初めてご利用になる方

●読者が必要とする知識

- ・ネットワーク技術に関する標準的な知識
- ・半導体製品(特にマイクロコントローラおよびメモリ)に関する標準的な知識

●関連マニュアル

- ・CUnet 導入ガイド
- ・CUnet テクニカルガイド
- ・CUnet MKY43 ユーザーズマニュアル

【注意事項】

本書において記載されている一部の用語は、弊社の Web および営業用ツール(総合カタログ等)において記載され ている用語とは異なっています。営業用ツールにおいては、様々な業界において弊社製品をご理解いただけるよう、 一般的用語を用いています。

CUnet ファミリに関する専門知識は、技術ドキュメント(マニュアル等)を基にご理解ください。

# STEP<br>STECHNICA CO., LTD.

# 改定履歴

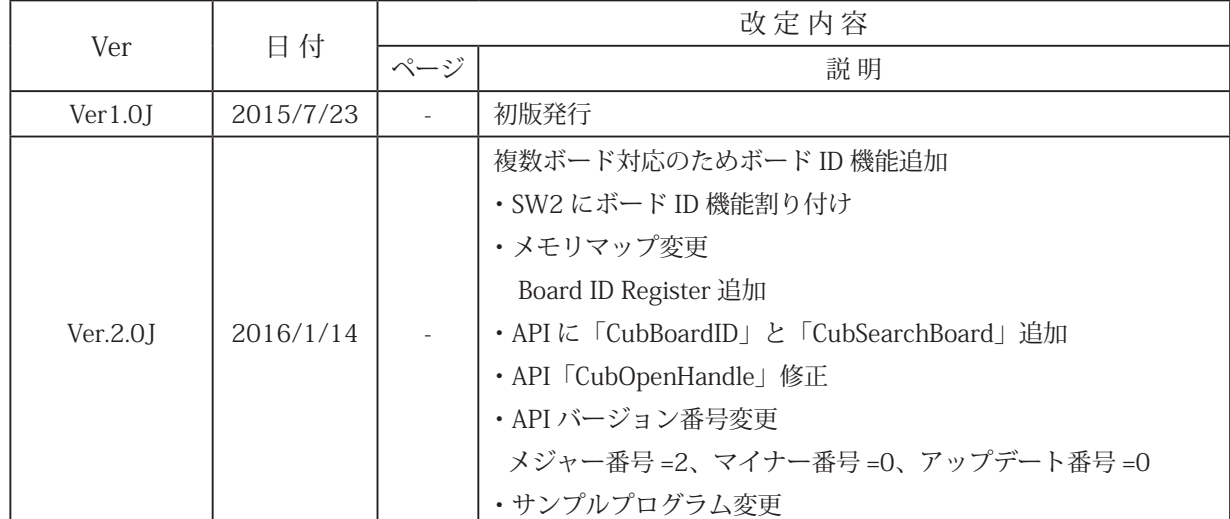

目次

# 第1章 製品概要

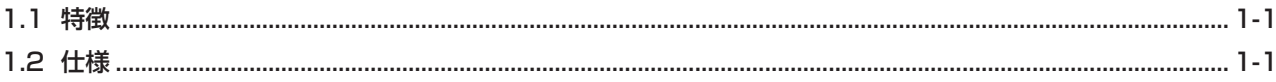

# 第2章 ハードウェア

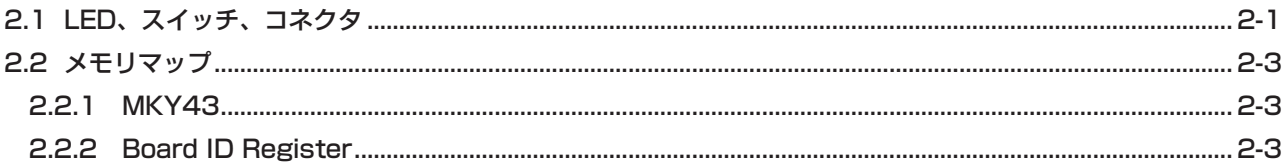

# 第3章 ソフトウェア

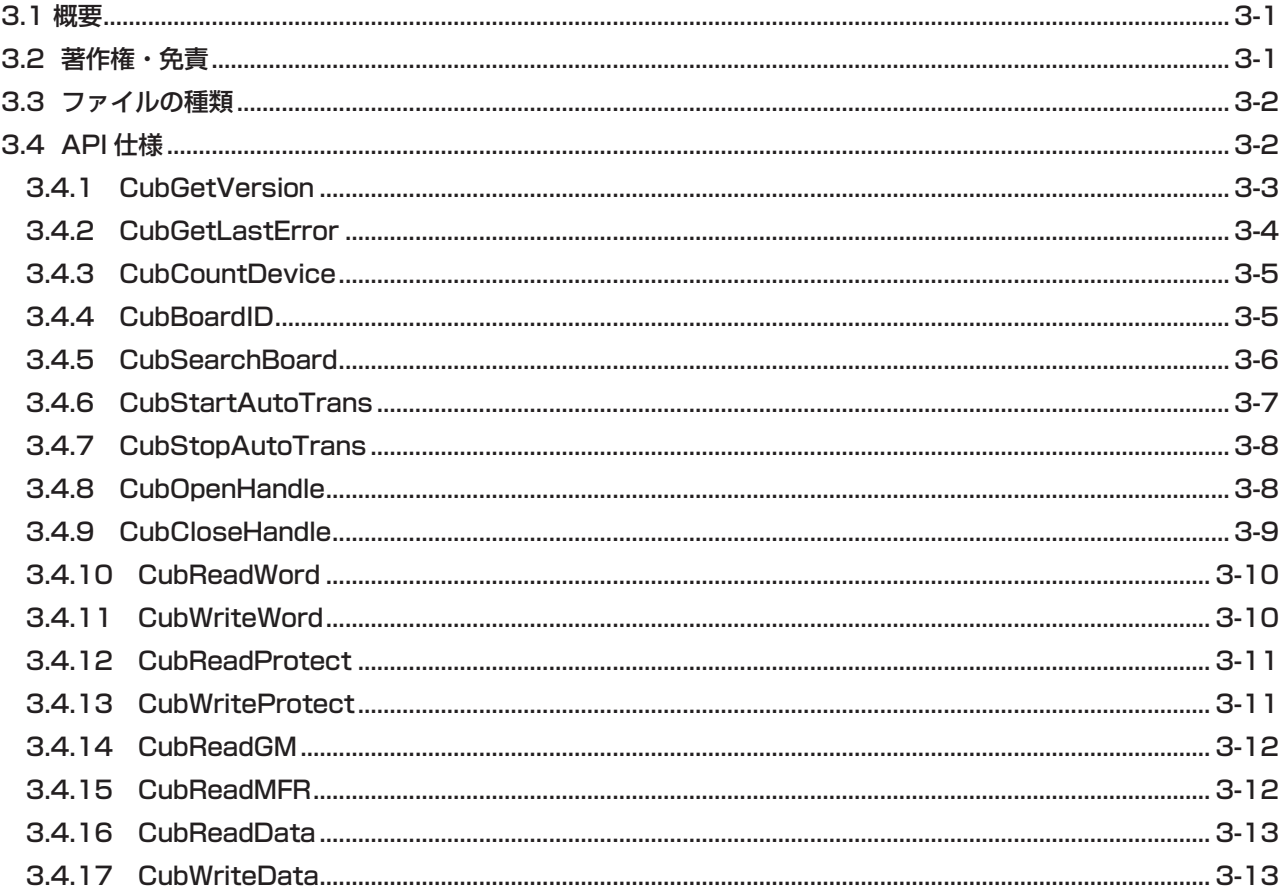

# 第4章 付録

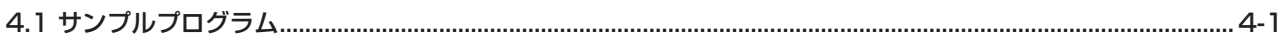

# STEP<br>STECHNICA CO., LTD.

## 図目次

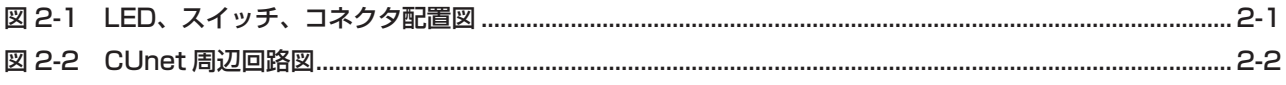

## 表目次

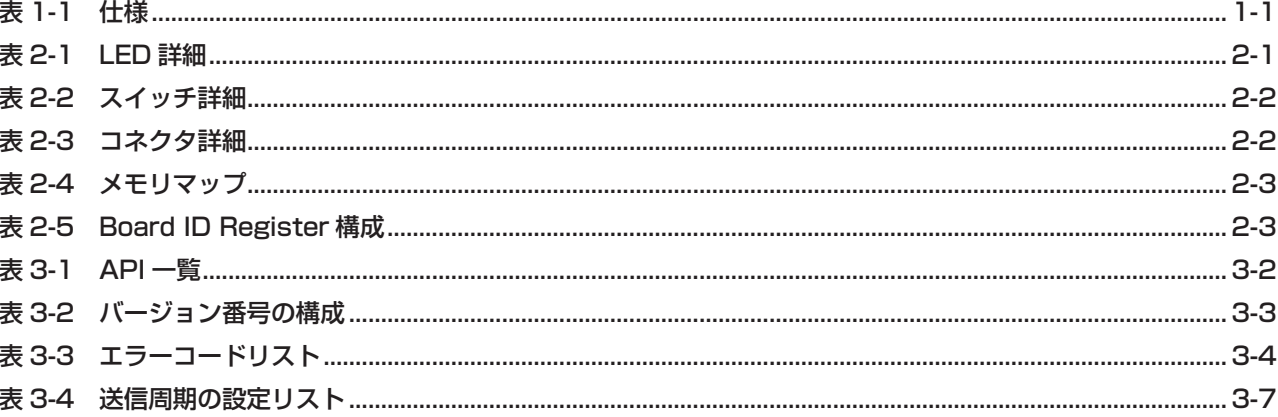

# 第 1 章 製品概要

本章は、本製品 (CUB-43USB-NFS) の製品概要について記述します。

### **1.1 特徴**

CUB-43USB-NFS は、パソコンを CUnet のネットワークに接続するための製品です。ステップテクニカ提供の Windows 用のライブラリと併せて利用することにより、MKY43 の機能を簡単に利用することが可能です。パソコン との接続は、USB にて接続します。

CUB-43USB-NFS には 8pin のモジュラコネクタを採用しており、100BASE-TX 用市販の CAT-3 以上のストレートケー ブルで CUnet の動作を評価することができます。CUB-43USB-NFS の利用経験は、MKY43 を搭載したマイコンシス テムにも活かす事ができます。

## **1.2 仕様**

CUB-43USB-NFS の仕様を、表 1-1 に示します。

| ボード名称      | CUB-43USB-NFS                                                |  |  |
|------------|--------------------------------------------------------------|--|--|
| CUnet デバイス | MKY43 1個                                                     |  |  |
| CUnet 通信方式 | 半二重通信                                                        |  |  |
| CUnet 通信速度 | 12M/6M/3Mbps (MKY43レジスタにて設定)                                 |  |  |
| コネクタ       | MicroUSB コネクタ - (PC 通信用、電源供給)<br>CUnet 通信コネクタ (RJ-45 タイプ) 2個 |  |  |
| 対応 OS      | Windows8 (32bit, 64bit)<br>Windows7 (32bit, 64bit)           |  |  |
| 電源         | +5.0V (MicroUSB コネクタから供給)                                    |  |  |
| 付属品        | USB ケーブル                                                     |  |  |
| 消費電流       | DC+5.0V $\pm$ 5% 400mA 以下                                    |  |  |
| 動作環境       | 温度 0 ~ 55℃ 湿度 0 ~ 90% (非結露)                                  |  |  |
| 保存環境       | 温度 0 ~ 80℃ 湿度 0 ~ 90% (非結露)                                  |  |  |
| 外形寸法       | $80 \text{mm} \times 100 \text{mm}$                          |  |  |
| 最大同時使用台数   | 4枚                                                           |  |  |
| 提供ソフトウェア   | Windows ドライバ<br>ライブラリ<br>CUeditor43J                         |  |  |

**表 1-1 仕様**

# 第2章 ハードウェア

本章は、CUB-43USB-NFS のハードウェアについて記述します。

## **2.1 LED、スイッチ、コネクタ**

CUB-43USB-NFS の LED、スイッチ、コネクタ配置図を図 2-1 に示します。

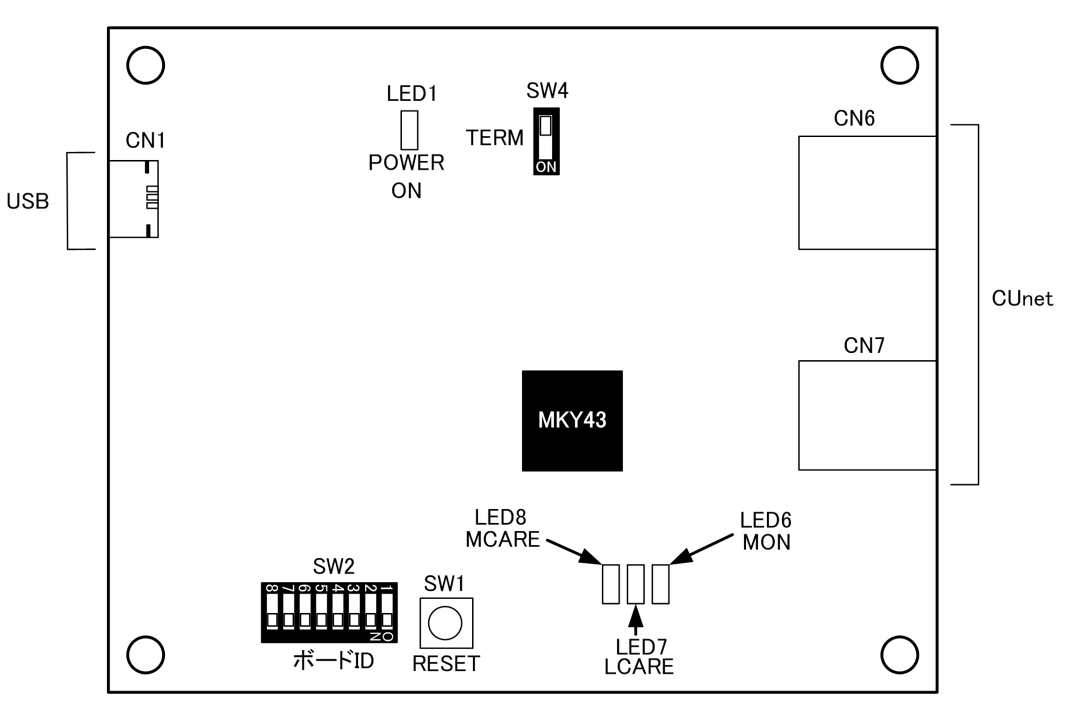

**図 2-1 LED、スイッチ、コネクタ配置図**

LED 詳細を表 2-1、スイッチ詳細を表 2-2、コネクタ詳細を表 2-3 に示します。

**表 2-1 LED 詳細**

| 称                          | LED No.          | 機能                                                              |  |
|----------------------------|------------------|-----------------------------------------------------------------|--|
| POWER ON                   | LED <sub>1</sub> | 電源"ON"の状態である事を示します。 ホストパソコンから<br>USBのバスパワーが正しく供給されている時、緑色点灯します。 |  |
| <b>MON</b>                 | LED6             | 他の CUnet ステーションとリンクしている時、緑色点灯します。                               |  |
| LCARE                      | LED7             | LCARE が発生した時、黄色点灯します。                                           |  |
| MCARE.<br>LED <sub>8</sub> |                  | MCARE が発生した時、赤色点灯します。                                           |  |

**表 2-2 スイッチ詳細**

| 名称           | SW No.          | 機 能                                                                                                    |  |  |  |
|--------------|-----------------|----------------------------------------------------------------------------------------------------|--|--|--|
| <b>RESET</b> | SW <sub>1</sub> | 本スイッチ押下により、本ボード全体のリセットを行います。                                                                                                    |  |  |  |
| ボード ID       | SW <sub>2</sub> | ボード ID を設定します。SW2-3 ~ SW2-8 は未使用です。<br>(出荷時のボード ID は、0 です。)<br>ボード ID<br>$SW2-2$<br>$SW2-1$<br>OFF<br>OFF<br>∩<br>OFF<br>ON<br>$\mathcal{L}$<br>ON<br>OFF<br>3<br>ON<br>ON |  |  |  |
| TERM         | SW4             | CUnet インターフェースが 100 Ωで終端されます。CUB-43USB-NFS が、マ<br>ルチドロップ接続の末端位置に存在する場合は、SW4 を ON にしてターミ<br>ネーションを有効にしてください。(出荷時はOFF:無効状態です。)                                               |  |  |  |

**表 2-3 コネクタ詳細**

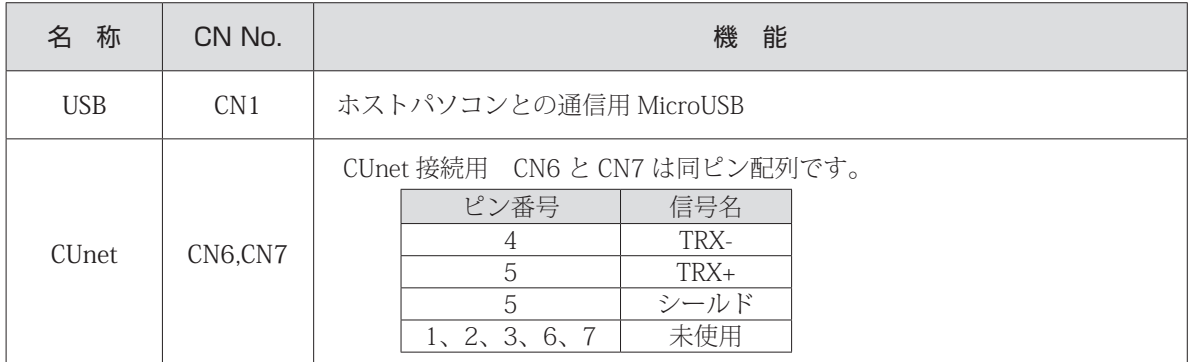

CUnet 周辺回路図を図 2-2 に記します。

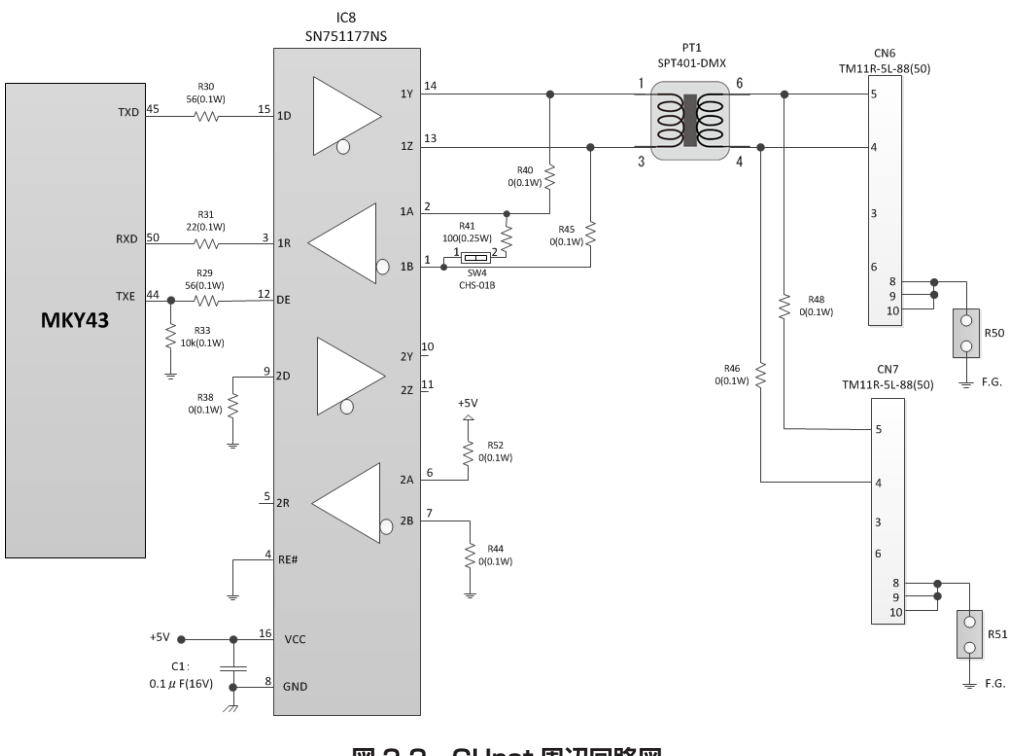

**図 2-2 CUnet 周辺回路図**

### **2.2 メモリマップ**

CUB-43USB-NFS のメモリマップを表 2-4 に示します。メモリマップ中のアドレスは CUB-43USB-NFS の先頭アドレ スからの相対値であり、本製品の API を使用して MKY43 アクセスする場合は、このアドレス情報に基づいてアクセ スすることが可能です。

| アドレス              | 能<br>機            |  |
|-------------------|-------------------|--|
| $000H \sim 5FH$   | MKY43             |  |
| 600H $\sim$ FO1H  | 未使用               |  |
| FO <sub>2</sub> H | Board ID Register |  |

**表 2-4 メモリマップ**

#### **2.2.1 MKY43**

CUB-43USB-NFS 上の MKY43 は、表 2-4 に示す通り、000H ~ 5FFH にマッピングしています。 MKY43 のメモリマップについては「MKY43 ユーザーズマニュアル」をご参照ください。

#### **2.2.2 Board ID Register**

BID0,1 (Board ID)ビットをリードすることにより、SW2-2、SW2-1 によって設定されたボード ID を取得すること ができます。

**表 2-5 Board ID Register 構成**

| bit | $15 \sim 2$ |                  |             |
|-----|-------------|------------------|-------------|
| R/W | R           | R                | R           |
| 機能  |             | BID <sub>1</sub> | <b>BIDO</b> |

#### **表 2-6 ボード ID と BID0,1 の関係**

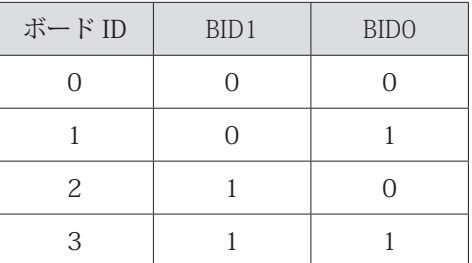

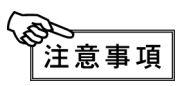

表 2-4 メモリマップに示されている未使用領域("600H ~ F01H")はアクセスしないでください。 システムを不安定にする可能性があります。

# 第 3 章 ソフトウェア

本章では、ステップテクニカ社提供の API について記述します。

### **3.1 概要**

Windows 上のユーザアプリケーションからの CUB-43USB-NFS へのアクセスを簡略化するために DLL を用意してい ます。

下記ステップテクニカ社のダウンロードページより DLL をダウンロードできます。

URL: http://www.steptechnica.com/jp/download/index.html 対応 OS は

- Windows 8 (64bit/32bit)
- Windows 7 (64bit/32bit)

になります。

提供している DLL は、Microsoft Visual Studio や VB6 などから呼び出すことが可能となっています。 以下から DLL に収録されている API 関数の説明を記します。

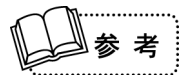

対応 OS や、最新のソフトウェア情報は、弊社 web サイト(http://www.steptechnica.com)を ご確認ください。

### **3.2 著作権・免責**

ステップテクニカ社が提供している、全てのドキュメント・プログラム・プログラムソースの著作権は、株式会社ス テップテクニカが所有しています。株式会社ステップテクニカは、以下の注意事項を了承された個人・法人、または、 その他の団体が弊社製品 CUB-43USB-NFS を利用する場合に限り、これら著作物の複製・利用をする権利をライセン スするものであり、株式会社ステップテクニカに断り無く、これら著作物の一部または全部を改訂・再配布や上記以 外の目的のために複製・利用することはできません。

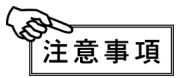

- ① 本製品付属ディスク内のソフトウェア及び、弊社 web ページより入手した全てのソフトウェ アの使用による、いかなる結果に対しても弊社は一切責任を負いません。
	- ② ライブラリは、説明に従って正しくお使いください。
	- ③ 仕様・内容は、将来予告無く変更になる場合があります。弊社は、将来への互換性について、 一切保証いたしません。
	- ④ 弊社製品以外の OS や開発環境等に関するお問い合わせはサポートいたしかねます。
	- ⑤ バグ・不具合などを発見された方は、弊社システム開発部までご連絡ください。

## **3.3 ファイルの種類**

"DLL" フォルダに収められているファイルは以下の通りです。

#### 【 DLL】

 $\blacksquare$ 

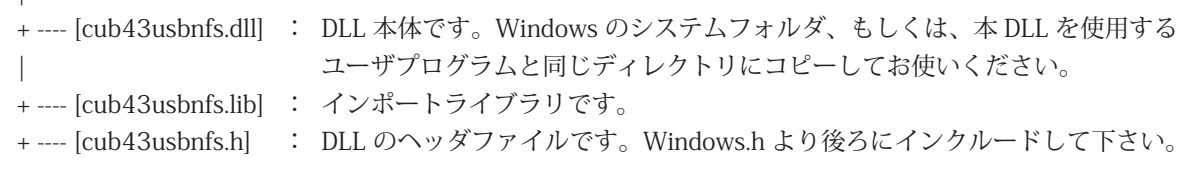

## **3.4 API 仕様**

CUBAPI の仕様について記述します。

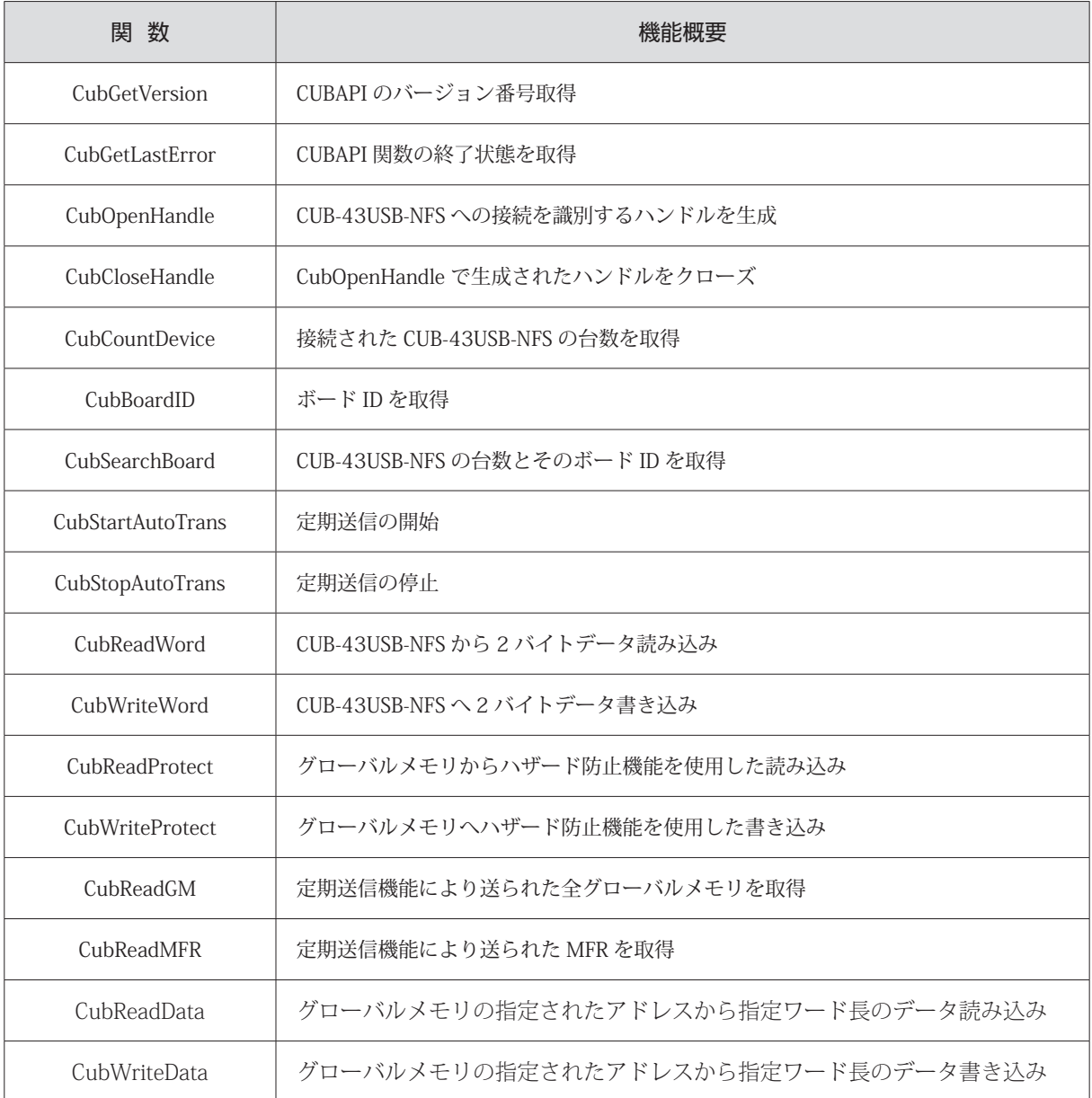

#### **表 3-1 API 一覧**

#### **3.4.1 CubGetVersion**

#### 書式

UINT CubGetVersion(void);

#### 機能

API のバージョン番号を取得します。

#### パラメータ

なし リターンパラメータ API のバージョン番号を表す数値 (BCD コード 16 進数) (メジャー番号 + マイナー番号 + アップデート番号)

#### エラーコード

CUB\_SUCCESS 正常終了

#### 注意

必須ではありませんが、cub43usbnfs.dll を利用するユーザアプリケーションにおいて DLL に対す る互換性チェックを行うことで安全性を高めることができます。ここでいう安全性とは、互換性の 無い関数コールを予め避けることでプログラムの強制終了などを避けることを意味します。 CubGetVersion は DLL バージョンを取得する API です。この API の返す数値のバージョン番号には 表 3-2 のような構成になっています。それぞれの番号がアップされる原因は以下の通りです。

 メジャー番号:API の仕様変更など、互換性を保てなかった変更がなされた時に変わります。 マイナー番号:API の追加など、下位互換を保ったままの変更がなされた時に変わります。 アップデート番号:バグ修正など、仕様上の変更が全くない変更がなされた時に変わります。

マイナー番号やアップデート番号の数字は互換上無視しても構いませんがメジャー番号の値が変 わっている場合は、API をコールしないことをお奨めします。この互換性チェックは、初期化処理 よりも先に行う必要があります。

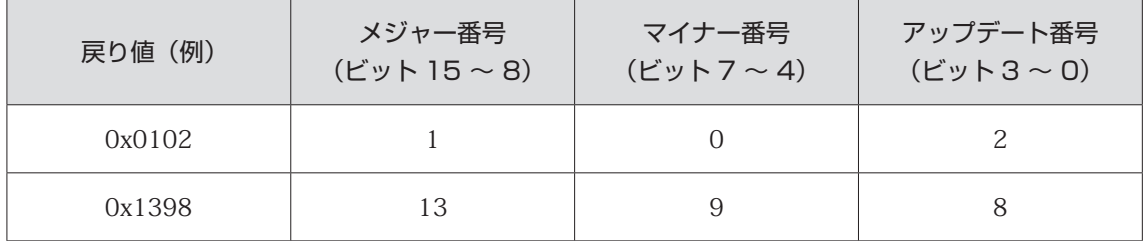

#### **表 3-2 バージョン番号の構成**

# **STEP** ECHNICA CO., LTD.

#### **3.4.2 CubGetLastError**

#### 書式

UINT CubGetLastError(void);

機能

最後に呼び出された CUBAPI 関数の終了状態を取得します。

#### パラメータ

なし リターンパラメータ cub43usbnfs.h で定義されているエラーコードを返します。

注意

表 3-3 に cub43usbnfs.h で定義されているエラーコードを記します。

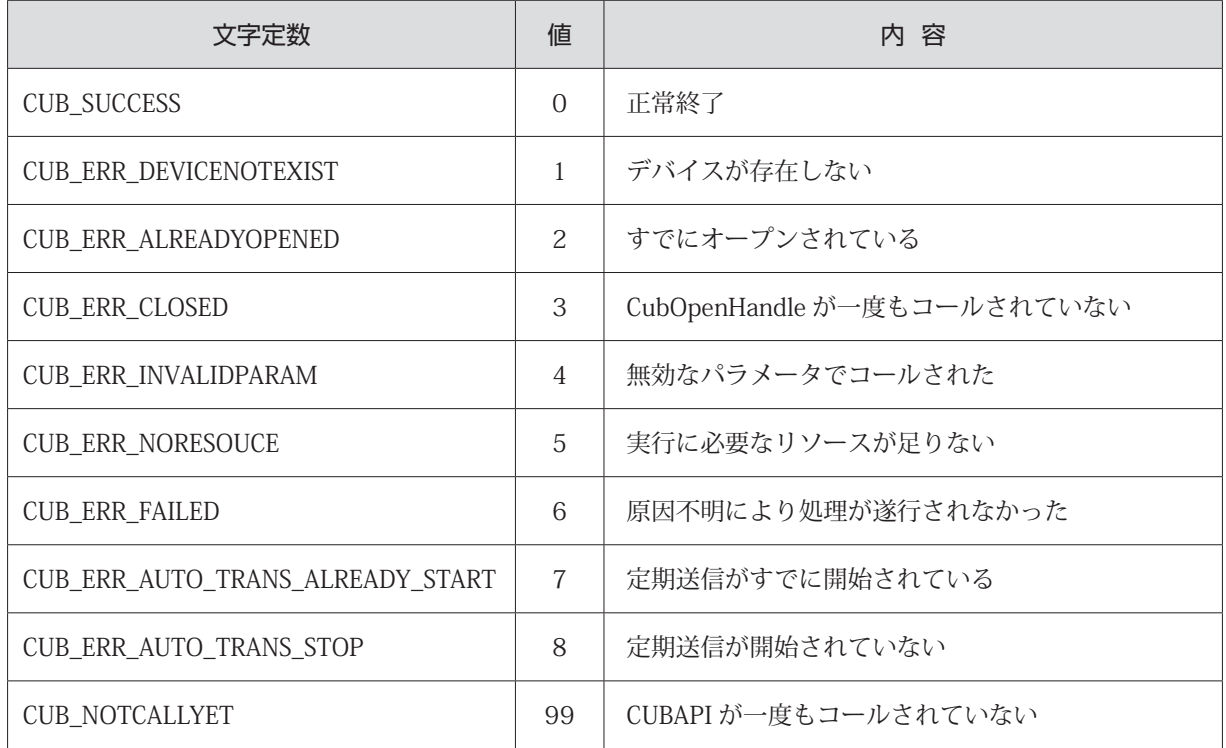

#### **表 3-3 エラーコードリスト**

#### **3.4.3 CubCountDevice**

#### 書式

INT CubCountDevice(void);

### 機能

接続されている CUB-43USB-NFS の台数を返します。同一 PC 上に 5 台以上の台数を認識できません。 パラメータ なし リターンパラメータ CUB-43USB-NFS の台数を返します。 -1 : 5 台以上 0 : 1 台も接続されていない  $1 \sim 4$  :  $1 \sim 4$   $\oplus$ エラーコード CUB\_SUCCESS <br>
正常終了

#### **3.4.4 CubBoardID**

#### 書式

INT CubBoardID(HANDLE CUBHandle);

#### 機能

ハンドル値で指定された CUB-43USB-NFS のボード ID を取得します。

パラメータ

HANDLE CUBHandle 対象となる CUB-43USB-NFS へのハンドル値をセットする。

リターンパラメータ

正常終了時はボード ID(0 ~ 3)を返します。失敗時は -1 を返します。

エラーコード

CUB\_SUCCESS 正常終了 CUB\_ERR\_INVALIDPARAM 無効なパラメータでコールされた CUB\_ERR\_FAILED 原因不明により処理が遂行されなかった

#### **3.4.5 CubSearchBoard**

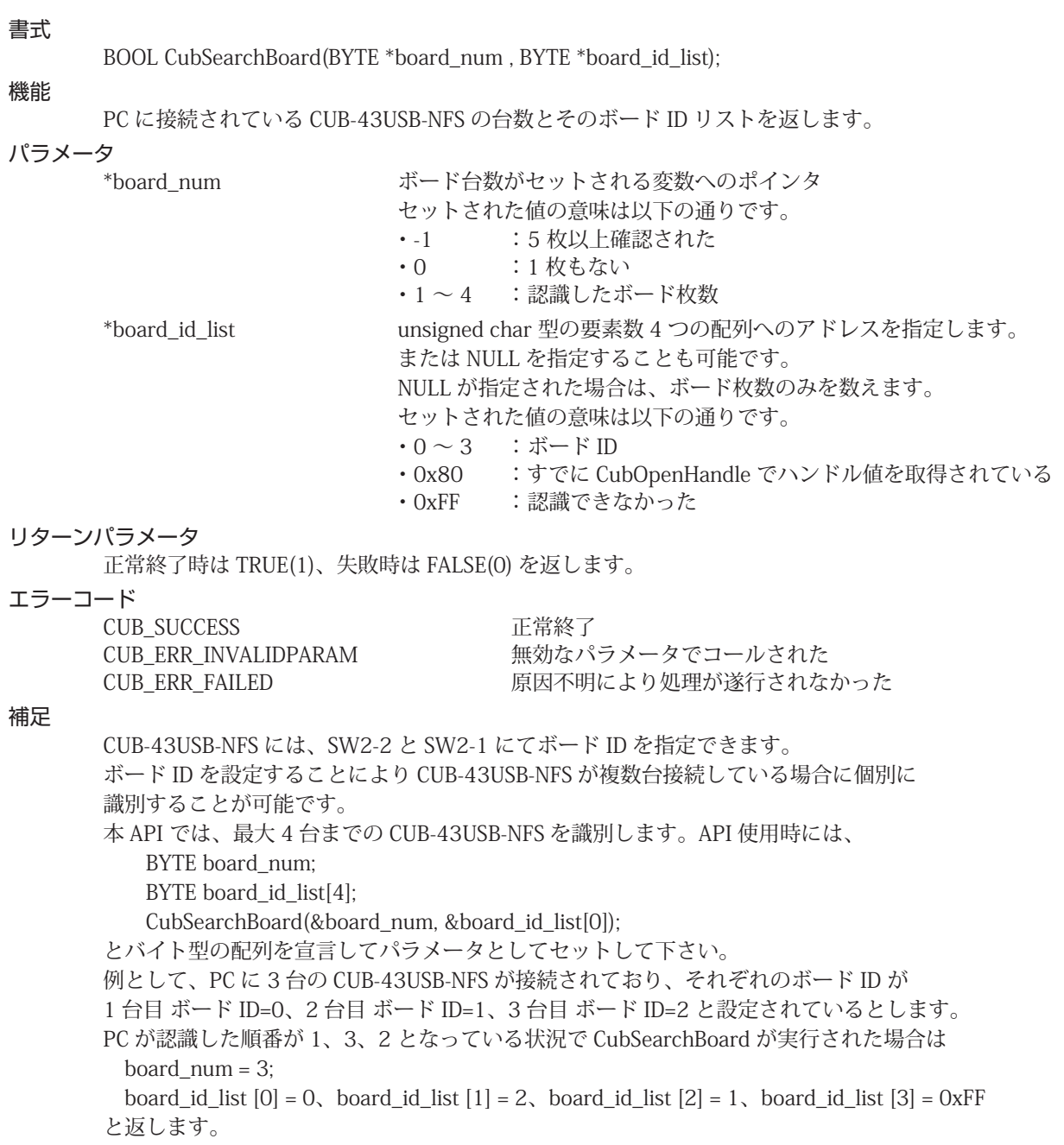

#### **3.4.6 CubStartAutoTrans**

#### 書式

BOOL CubStartAutoTrans(HANDLE CUBHandle, WORD MfCnt);

#### 機能

CUB-43USB-NFS からの定期送信を開始します。定期送信とは、CUB-43USB-NFS から全グローバル メモリと MFR を指定された送信周期で PC へデータ送信を行う機能です。 送信されたデータは、API 内部にて保持されます。保持されたデータは、それぞれ CubReadGM、 CubReadMFR にて取得できます。

#### パラメータ

HANDLE CUBHandle 対象となる CUB-43USB-NFS へのハンドル値をセットする。 WORD MfCnt 定期送信の送信周期をセットします。送信周期は 1ms から 100ms まで 125 μ s 間隔で指定できます。定期送信を行う場合は、表 3-4 を参照して頂き送信周期を決定して下さい。定期送信を行わない場 合は、0 をセットして下さい。

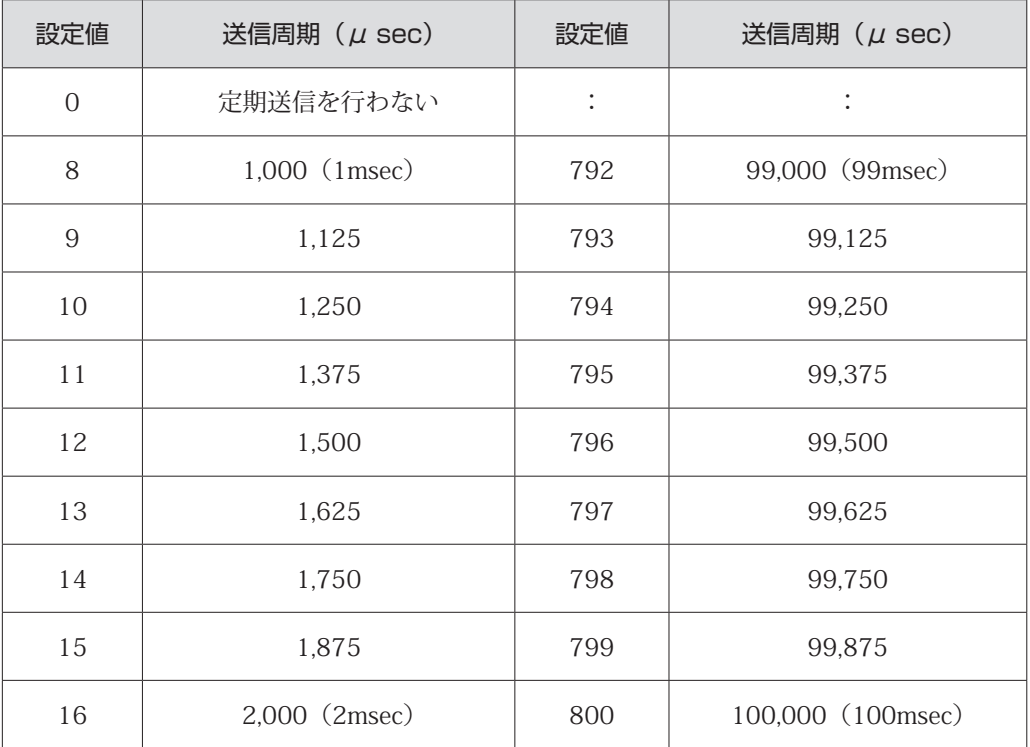

#### **表 3-4 送信周期の設定リスト**

#### リターンパラメータ

処理結果を返します。正常終了時は TRUE(1)、失敗時は FALSE(0) を返します。

エラーコード

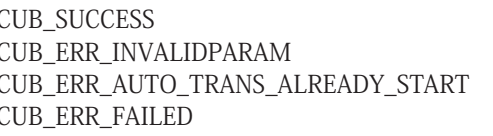

正常終了 無効なパラメータでコールされた 定期送信がすでに開始されている 原因不明により処理が遂行されなかった

注意

PC のスペックや他に動作しているアプリケーションにより CUB-43USB-NFS から定期的に送信され るデータを受信できない可能性がありますので注意ください。 定期通信を行わなくても CubReadGM と CubReadMFR 以外の API は使用できます。

# E<br>ECHNICA CO., <mark>LTD.</mark>

#### **3.4.7 CubStopAutoTrans**

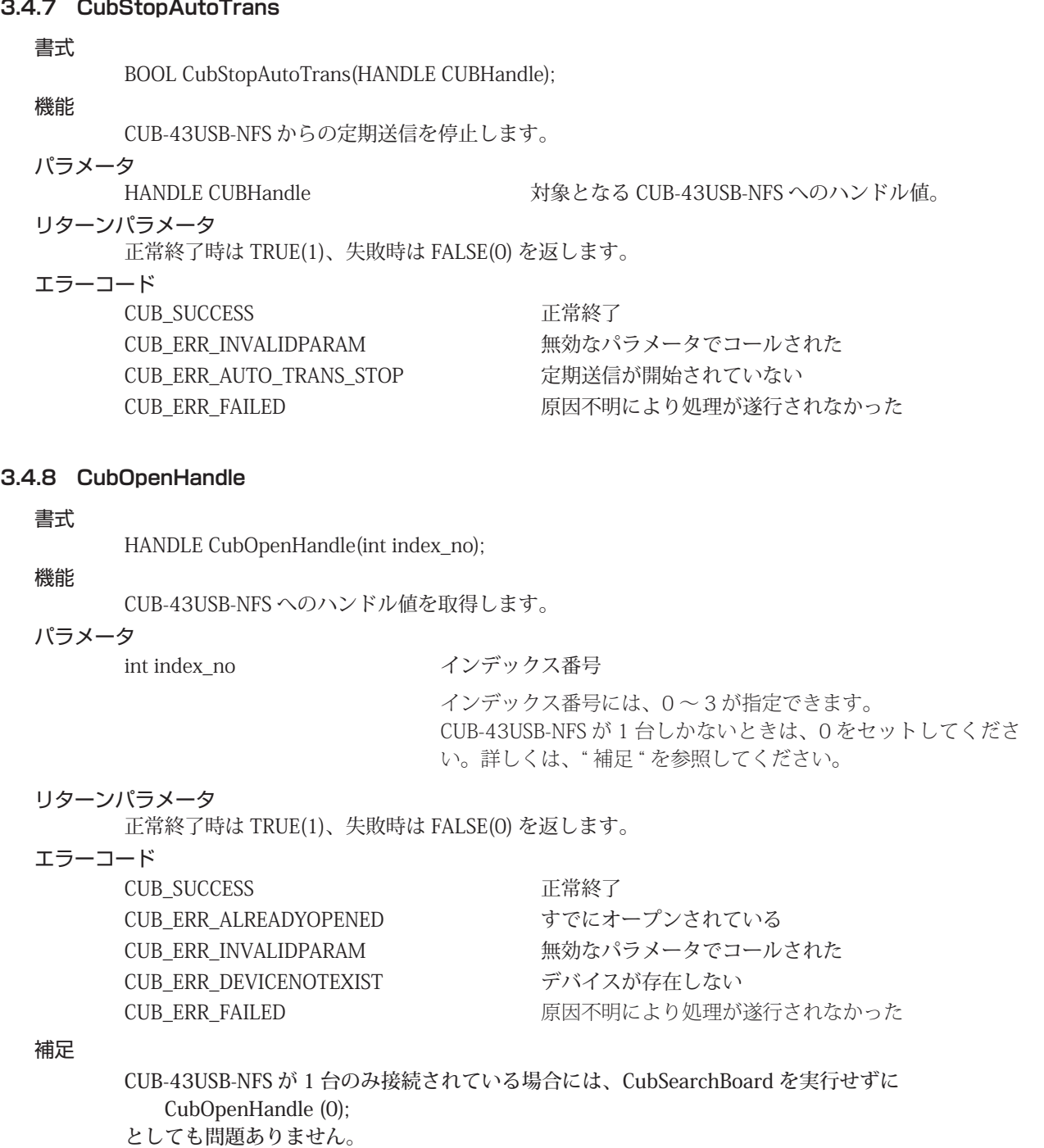

CUB-43USB-NFS が複数台接続されている場合には、"CubSearchBoard" を先に実行し、操作を行う 対象の CUB-43USB-NFS を確認しておく必要があります。

例として、PC に 3 台の CUB-43USB-NFS が接続されており、それぞれのボード ID が

1 台目 ボード ID=0、2 台目 ボード ID=1、3 台目 ボード ID=2

```
と設定されているとします。ここでボード ID=2 のハンドル値を取得するには
```
 BYTE board\_num; BYTE board\_id\_list[4];

CubSearchBoard(&board\_num, &board\_id\_list[0]);

```
と実行し、取得したリストからボード ID が 2 であるインデックス番号を探します。
```

```
board id list [0] = 0, board id list [1] = 2, board id list [2] = 1, board id list [3] = 0xFF
```

```
インデックス番号1がボード ID=2 であることが確認できます。
```

```
そこで CubOpenHandle のパラメータにインデックス番号1をセットし実行します。
    CubOpenHandle(1);
```

```
プログラム終了時、CubCloseHandle によりハンドルをクローズしてください。
```
#### **3.4.9 CubCloseHandle**

#### 書式

BOOL CubCloseHandle(HANDLE CUBHandle);

```
機能
```
CubOpenHandle によって取得したハンドルを閉じます。 定期送信を行っている場合は、停止処理も一緒に行います。

パラメータ<br>HANDLE CUBHandle 対象となる CUB-43USB-NFS のハンドル値

#### リターンパラメータ

正常終了時は TRUE(1)、失敗時は FALSE(0) を返します。

#### エラーコード

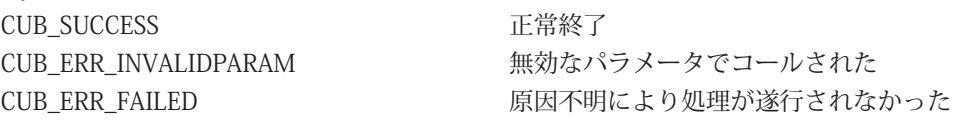

#### **3.4.10 CubReadWord**

```
書式
```
BOOL CubReadWord(HANDLE CUBHandle, const ULONG Adr, WORD \*Dat);

機能 MKY43 から 2 バイトデータ読み込み

#### パラメータ

HANDLE CUBHandle 対象となる CUB-43USB-NFS のハンドル値<br>const ULONG Adr アクセス先アドレス値。2 の倍数を指定する。  $7$ クセス先アドレス値。2の倍数を指定する。入力範囲は 0x000 ~ 0xF02。 WORD \*Dat またアントランス 読み込みデータ格納先へのアドレス

#### リターンパラメータ

正常終了時は TRUE(1)、失敗時は FALSE(0) を返します。

```
エラーコード
```
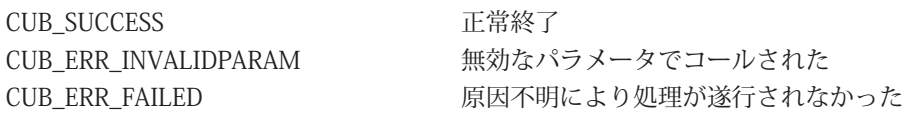

#### **3.4.11 CubWriteWord**

```
書式
```
BOOL CubWriteWord(HANDLE CUBHandle, const ULONG Adr, const WORD Dat);

#### 機能

MKY43 へ 2 バイトデータ書き込み

#### パラメータ

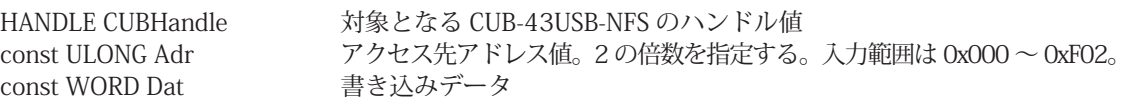

#### リターンパラメータ

正常終了時は TRUE(1)、失敗時は FALSE(0) を返します。

#### エラーコード

CUB\_SUCCESS 正常終了 CUB\_ERR\_INVALIDPARAM 無効なパラメータでコールされた CUB ERR\_FAILED 原因不明により処理が遂行されなかった

#### **3.4.12 CubReadProtect**

#### 書式

BOOL CubReadProtect(HANDLE CUBHandle, WORD BlockNo, void \*Data);

#### 機能

グローバルメモリからハザード防止機能を使用した読み込み

#### パラメータ

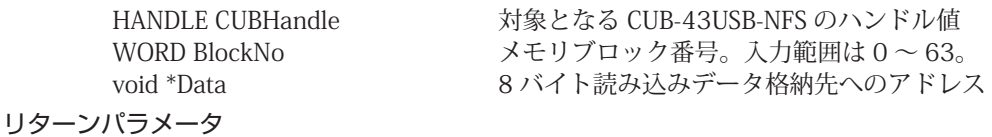

正常終了時は TRUE(1)、失敗時は FALSE(0) を返します。

#### エラーコード

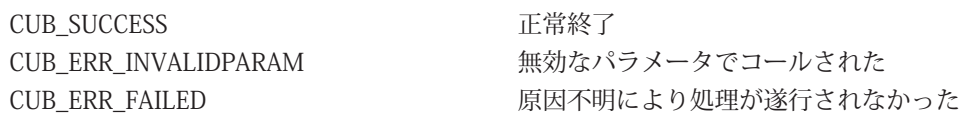

#### **3.4.13 CubWriteProtect**

#### 書式 BOOL CubWriteProtect(HANDLE CUBHandle, WORD BlockNo, void \*Data); 機能 グローバルメモリへハザード防止機能を使用した書き込み

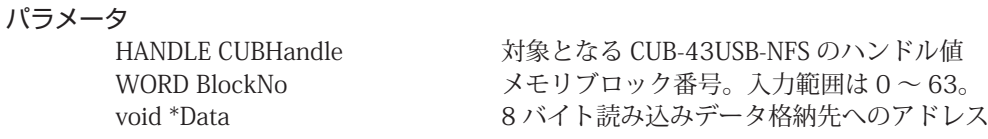

#### リターンパラメータ

正常終了時は TRUE(1)、失敗時は FALSE(0) を返します。

#### エラーコード

CUB\_SUCCESS <br> **IDENTIFY** 

CUB\_ERR\_INVALIDPARAM 無効なパラメータでコールされた CUB\_ERR\_FAILED 原因不明により処理が遂行されなかった

#### **3.4.14 CubReadGM**

#### 書式

BOOL CubReadGM(HANDLE CUBHandle, void\*Data);

#### 機能

定期送信機能により送られた全グローバルメモリを取得します。

定期送信機能が停止中に CubReadGM をコールした場合エラーを返します。

#### パラメータ

HANDLE CUBHandle **カタとなる CUB-43USB-NFS のハンドル**値 void \*Data **512 バイトデータ格納先へのアドレス** 

### リターンパラメータ

正常終了時は TRUE(1)、失敗時は FALSE(0) を返します。

#### エラーコード

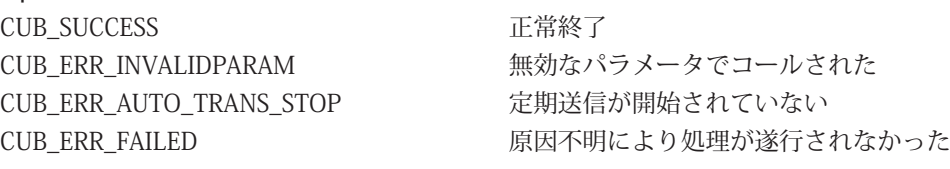

#### 注意

CubReadGM は、直接 MKY43 にアクセスしていません。直接 MKY43 からグローバルメモリを 取得する場合には、"CubReadWord" か "CubReadData"、"CubReadProtect" を使用して下さい。

#### **3.4.15 CubReadMFR**

#### 書式

BOOL CubReadMFR(HANDLE CUBHandle, void \*Data)

#### 機能

定期送信機能により送られた MFR を取得します。 定期送信機能が停止中に CubReadMFR をコールした場合エラーを返します。

#### パラメータ

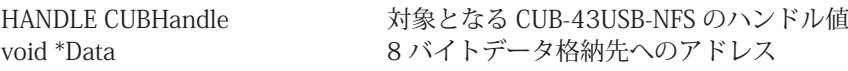

#### リターンパラメータ

正常終了時は TRUE(1)、失敗時は FALSE(0) を返します。

#### エラーコード

CUB\_SUCCESS <br>
正常終了 CUB\_ERR\_AUTO\_TRANS\_STOP 定期送信が開始されていない

CUB\_ERR\_INVALIDPARAM 無効なパラメータでコールされた CUB ERR FAILED 原因不明により処理が遂行されなかった

#### 注意

CubReadMFR は、直接 MKY43 にアクセスしていません。直接 MKY43 から MFR を取得する場合 には、"CubReadWord" か "CubReadData" を使用して下さい。

#### **3.4.16 CubReadData**

#### 書式

```
BOOL CubReadData(HANDLE CUBHandle, WORD Adr, WORD WordLen, void *Data);
機能
     グローバルメモリの指定されたアドレスから指定ワード長のデータ読み込み
パラメータ
     HANDLE CUBHandle 対象となる CUB-43USB-NFS のハンドル値
     WORD Adr アクセス先アドレス値。2 の倍数を指定する。入力範囲は、0x0000 ~ 0x07FE。
     WORD WordLen ワード長を指定する。入力範囲は 0x0001 ~ 0x0400。
     void *Data またはない 読み込みデータ格納先へのアドレス
リターンパラメータ
     正常終了時は TRUE(1)、失敗時は FALSE(0) を返します。
エラーコード
     CUB_SUCCESS 正常終了
     CUB ERR_INVALIDPARAM 無効なパラメータでコールされた
     CUB ERR FAILED 原因不明により処理が遂行されなかった
注意
     指定された読み込み範囲が MKY43 の範囲(0x800)を超えた場合、エラーを返します。
```
#### **3.4.17 CubWriteData**

### 書式

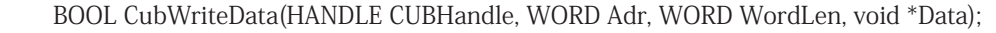

#### 機能

グローバルメモリの指定されたアドレスから指定ワード長のデータ書き込み

#### パラメータ

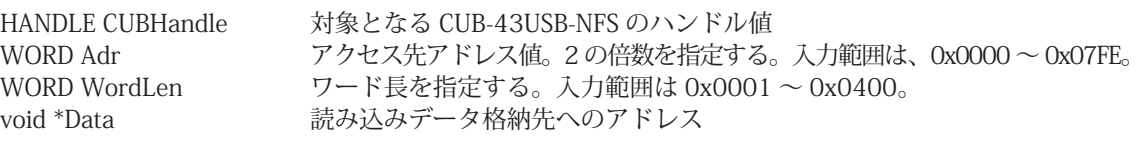

#### リターンパラメータ

正常終了時は TRUE(1)、失敗時は FALSE(0) を返します。

#### エラーコード

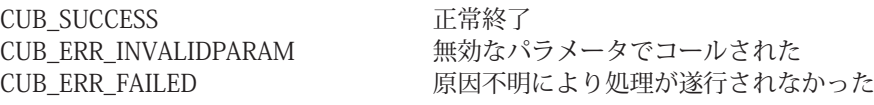

#### 注意

指定された書き込み範囲が MKY43 の範囲(0x800)を超えた場合、エラーを返します。

# **4.1 サンプルプログラム** 第4章 付録

CUB-43USB-NFS をコントロールする為の初期化処理と終了処理のサンプルプログラムを記載します。 サンプルプログラムに記載されている MKY43 レジスタの構成や機能については、 「MKY43 ユーザーズマニュアル」の「第 5 章 MKY43 のレジスタリファレンス」を参照して下さい。

```
int main(int argc, char argv[])
{
     unsigned char buf[0x580];
     unsigned char board_count;
     unsigned char board_id_list[4];
     /** API のバージョン番号をチェック */
   if (version < 0x200 || version > 0x299) {
     printf("互換性の無いバージョンの cub43usbnfs.dl です。\n");
     ext(1);  }
     /** CUB-43USB-NFS の検索
     * 最大 4 台の CUB-43USB-NFS を識別できます。4 台以上接続されている場合にはエラーを返します。 
   * PC が認識した台数分順番にボード ID が board_id_list へセットされます。
     * 認識した台数分以降は、board_id_list に 0xFF がセットされます。
     * CUB-43USB-NFS が 1 台だけの場合は、本関数を必ずしも呼ぶ必要はありません。 
     */
     if (CubSearchBoard(&board_count, &board_id_list[0])) {
     ext(1);
     }
   If \left( \text{board\_cont} == 0 \right) {
        printf("CUB-43USB-NFS が1台もありません。\n");
     ext(1):
   \} else if (board_cont == 0xFF) {
        printf("CUB-43USB-NFS が 5 台以上あります。\n");
     ext(1);
     }
     /** コントロールする CUB-43USB-NFS のハンドルを生成します。
     * CUB-43USB-NFS が 1 台しか接続されていないことがわかっている場合は、引数0でオープンします。
     */
     HANDLE dev_handle;
   dev_handle=CubOpenHandle(0);
   if (dev_handle == INVALID_HANDLE_VALUE) {
   ext(1):
     }
     memset(buf, 0, sizeof(buf));
     /** CUNET の初期化 */
     // グローバルメモリのクリア
```
}

```
  CubWriteData(dev_handle, 0, 0x100, buf); 
  // メール送信バッファのクリア 
  CubWriteData (dev_handle, 0x200, 0x80, buf); 
  // メール受信バッファ 0 のクリア 
  CubWriteData (dev_handle, 0x400, 0x80, buf); 
  // メール受信バッファ 1 のクリア 
  CubWriteData (dev_handle, 0x500, 0x80, buf); 
  // SCR へ 0x8000 をセットして GMM モードへ移行 
  CubWriteWord (dev_handle, 0x366, 0x8000); 
  // SA=1,OWN=1,BPS=3Mbps に設定変更 
  CubWriteWord (dev_handle, 0x356, 0x0141); 
  // GMM モード解除 
  CubWriteWord (dev_handle, 0x366, 0); 
  /** 初期化完了後 通信開始 
   * SCR の START bit に "1" をセットしてネットワークを開始します。 
   */ 
  CubWriteWord (dev_handle, 0x366, 0x0100); 
  /** 定期通信開始 (CubReadGM、CubReadMFR を使用しない場合は実行する必要はありません )
   * 3000us(3msec) 周期でデータ送信 
   */
  CubStartAutoTrans(dev_handle, 32 ); 
  /** -- ユーザ処理を記述 -- **/
  /** 定期通信停止 ( 定期通信 (CubStartAutoTrans) を使用していない場合は実行する必要はありません ) */ 
  CubStopAutoTrans(dev_handle); 
  /** 生成したハンドルを閉じる */ 
  CubCloseHandle(dev_handle); 
  return 0;
```
■開発・製造 株式会社ステップテクニカ 〒 358-0011 埼玉県入間市下藤沢 757-3 TEL: 04-2964-8804 http://www.steptechnica.com/ info@steptechnica.com

CUnet (MKY43) 搭載 USB ユニット CUB-43USB-NFS ユーザーズマニュアル

> ドキュメント No.:STD-CUB43USBNFS\_V2.0J 発行年月日:2016 年 1 月